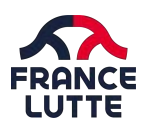

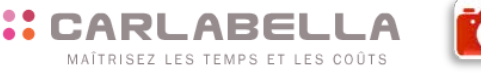

# **2 – CONNEXION CARLA BELLA**

Lors de vos connexions à l'interface, vous devez renseigner un nom de domaine, un identifiant et un mot de passe afin d'accéder à votre espace personnel sécurisé.

## **PREMIÈRE CONNEXION**

La première connexion doit être réalisée sur l'interface en ligne : https://fflutte.carlabella.com

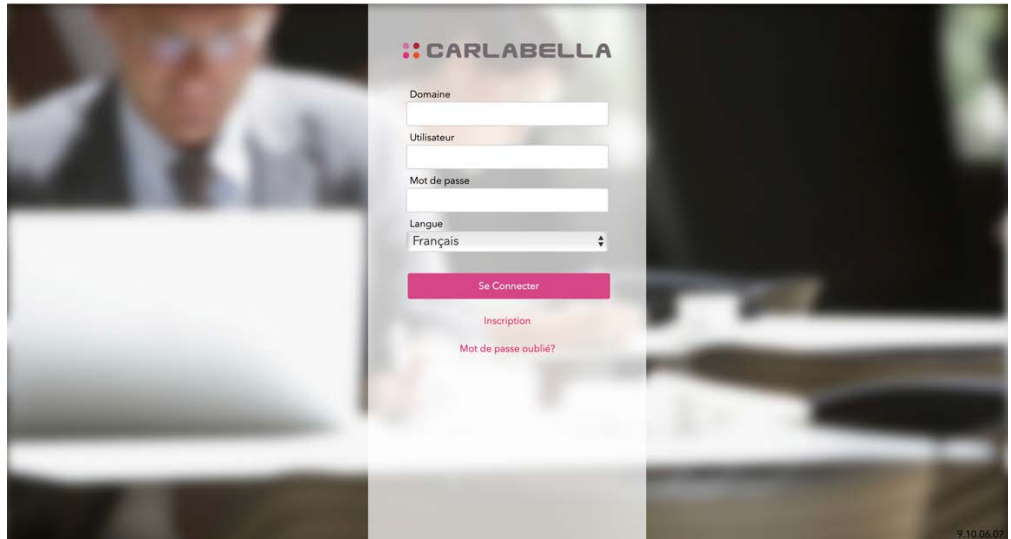

Vous devez renseigner les éléments suivants :

DOMAINE : **FFLUTTE** (tout en majuscule) UTILISATEUR : **VOTRE NUMERO DE LICENCE** (numéro à 6 chiffres) MOT DE PASSE : Pour obtenir le mot de passe, merci de cliquer sur « Mot de passe oublié » et suivre les indications.

Lors de la première connexion, vous devez choisir un nouveau mot de passe pour vos connexions suivantes. L'écran suivant apparaît afin de permettre la modification de votre mot de passe :

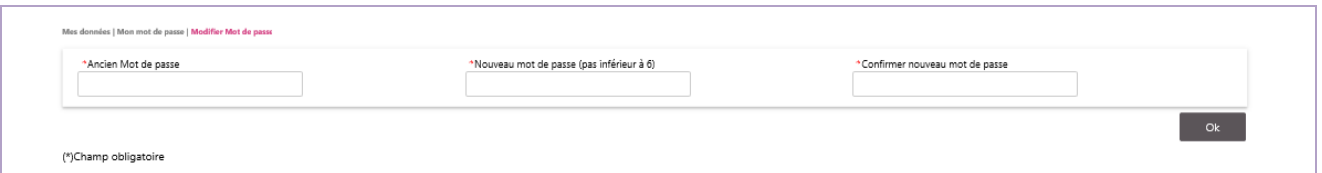

Ce nouveau mot de passe doit être composé de :

- 8 caractères minimum
- 1 majuscule
- 1 minuscule
- 1 chiffre
- 1 caractère spécial (@ !?:...)

Saisissez l'ancien mot de passe, puis 2 fois le nouveau mot de passe que vous choisissez librement, en respectant les

caractéristiques ci-dessus et cliquez sur **pour valider le changement. Le message «** Votre mot de passe a été changé » apparaît.

Par la suite, le mot de passe pourra être changé en accédant à Mes données / Mon mot de passe.

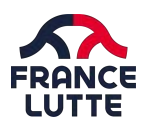

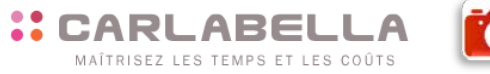

### **AUTRES CONNEXIONS**

Une fois que vous avez réalisé votre première connexion et déterminer votre mot de passe, vous pouvez vous connecter à https://fflutte.carlabella.com et à l'application CarlaPic avec les mêmes identifiants et mots de passe.

DOMAINE : **FFLUTTE** (tout en majuscule) UTILISATEUR : **VOTRE NUMERO DE LICENCE** (numéro à 6 chiffres) MOT DE PASSE : Votre mot de passe défini lors de votre première connexion

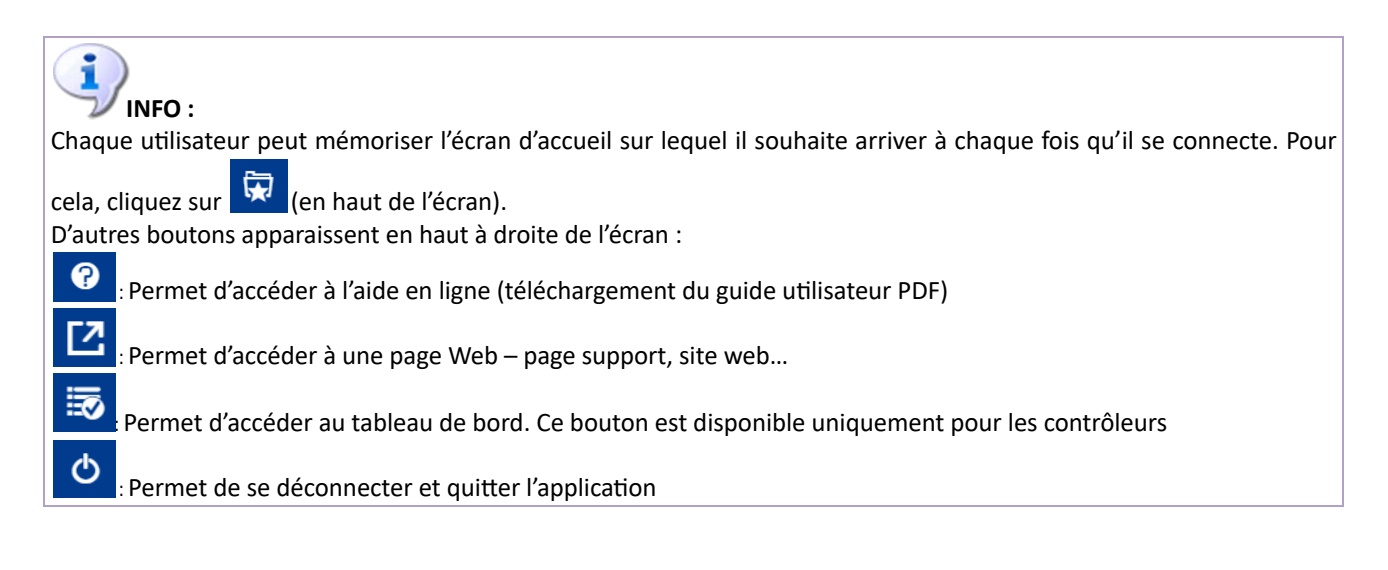

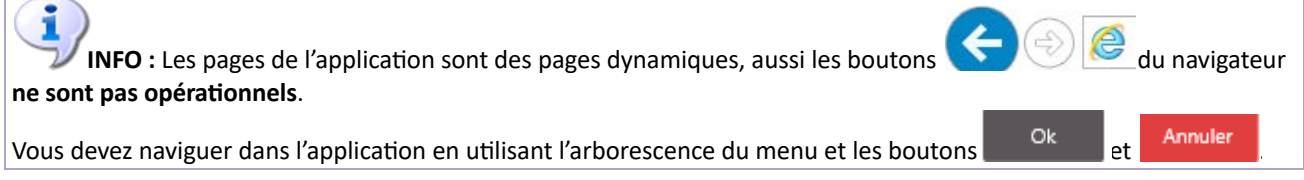